## **DHCP Server mit Windows Server 2008 R2 und DHCP Server Redundanz**

Einrichtung eines DHCP Servers auf Windows Server 2008 R2 mit Redundanz

### DHCP Serverrolle installieren

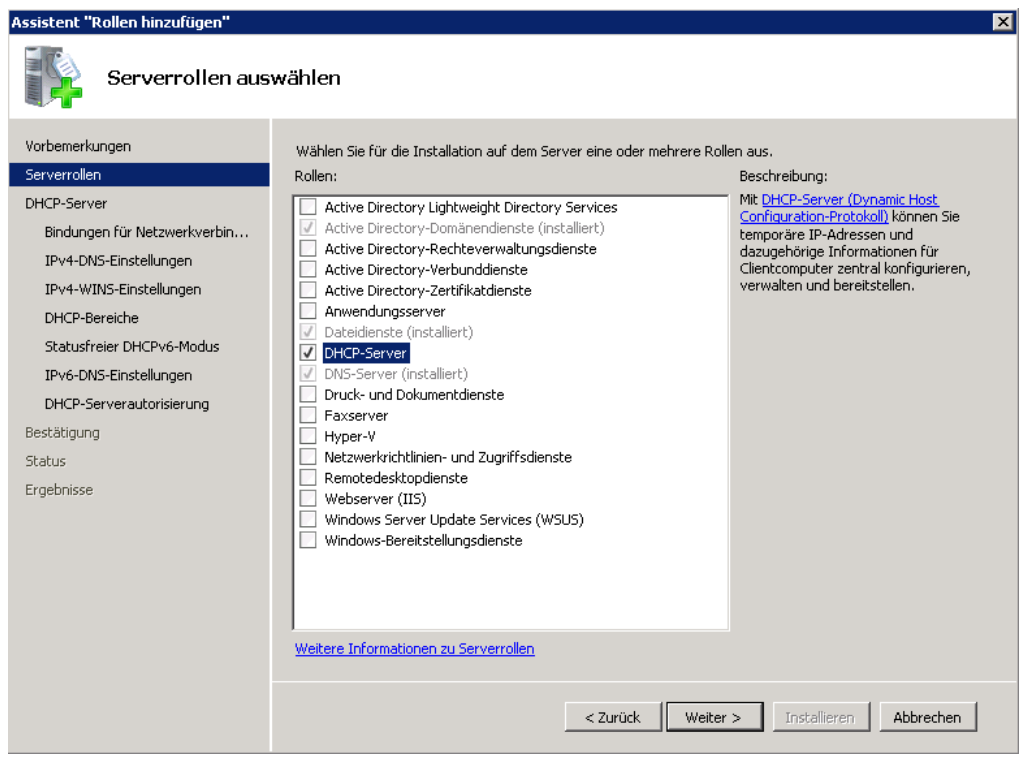

## IP Adresses der DHCP Servers angeben

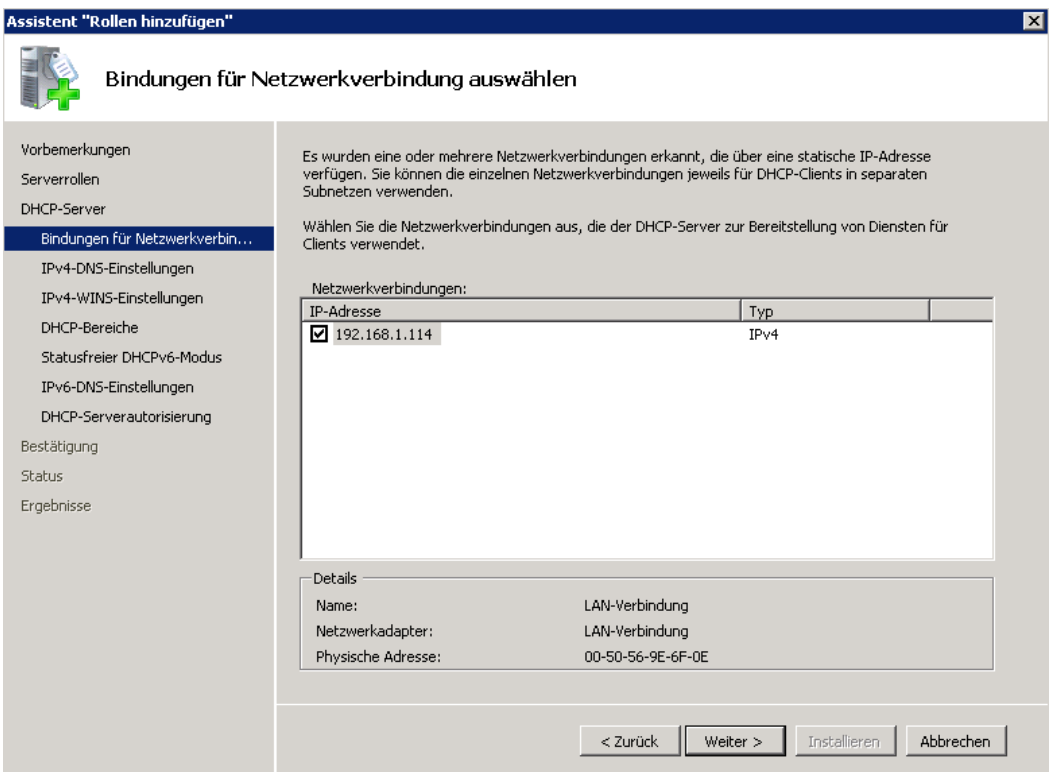

# DNS Server Einstellungen

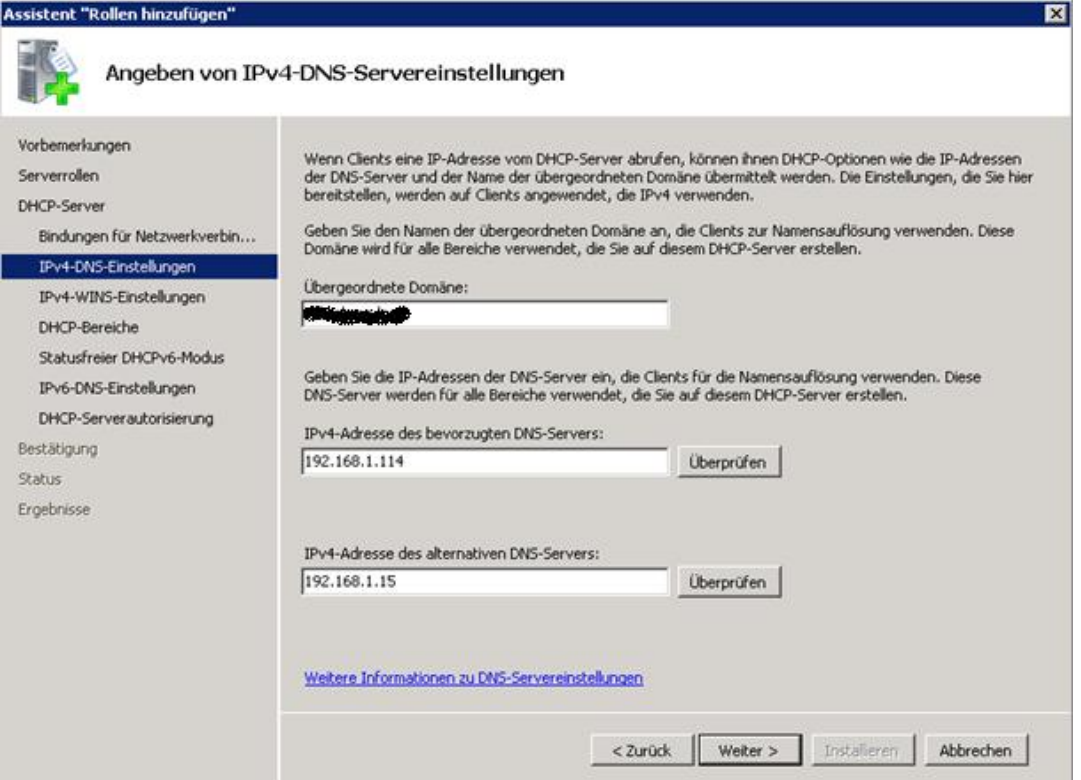

# WINS

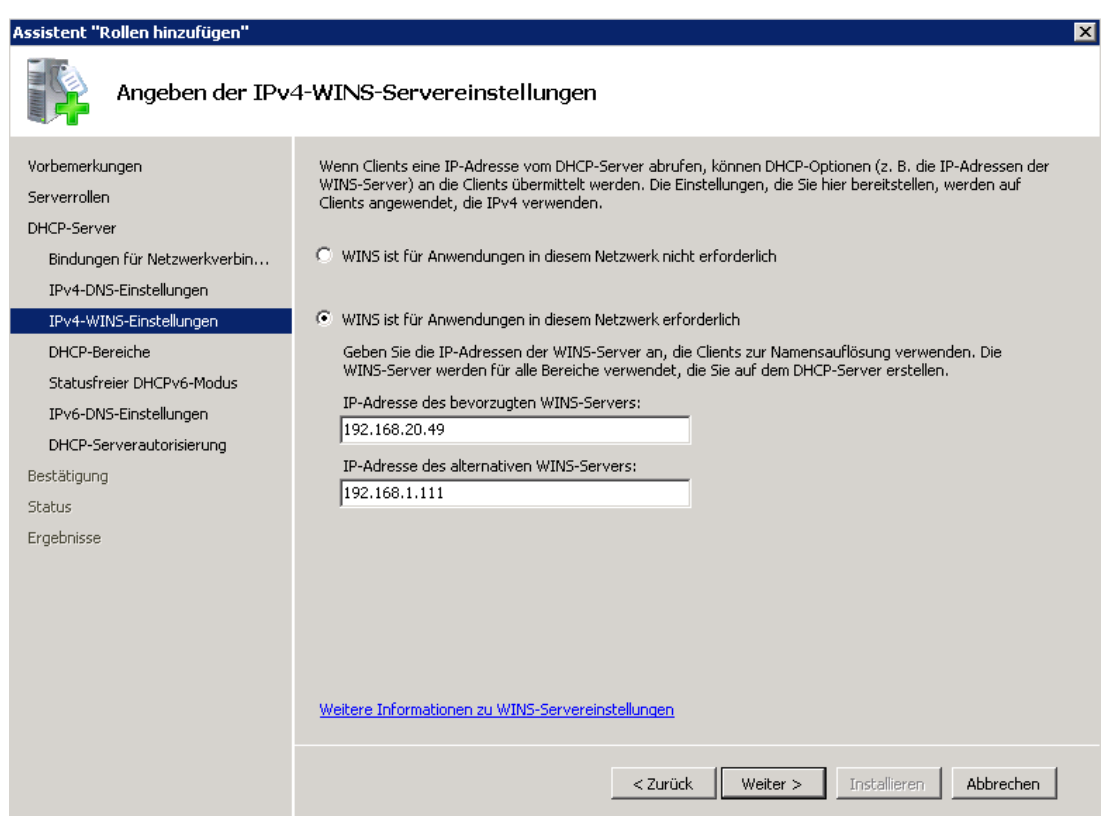

# DHCP Bereich

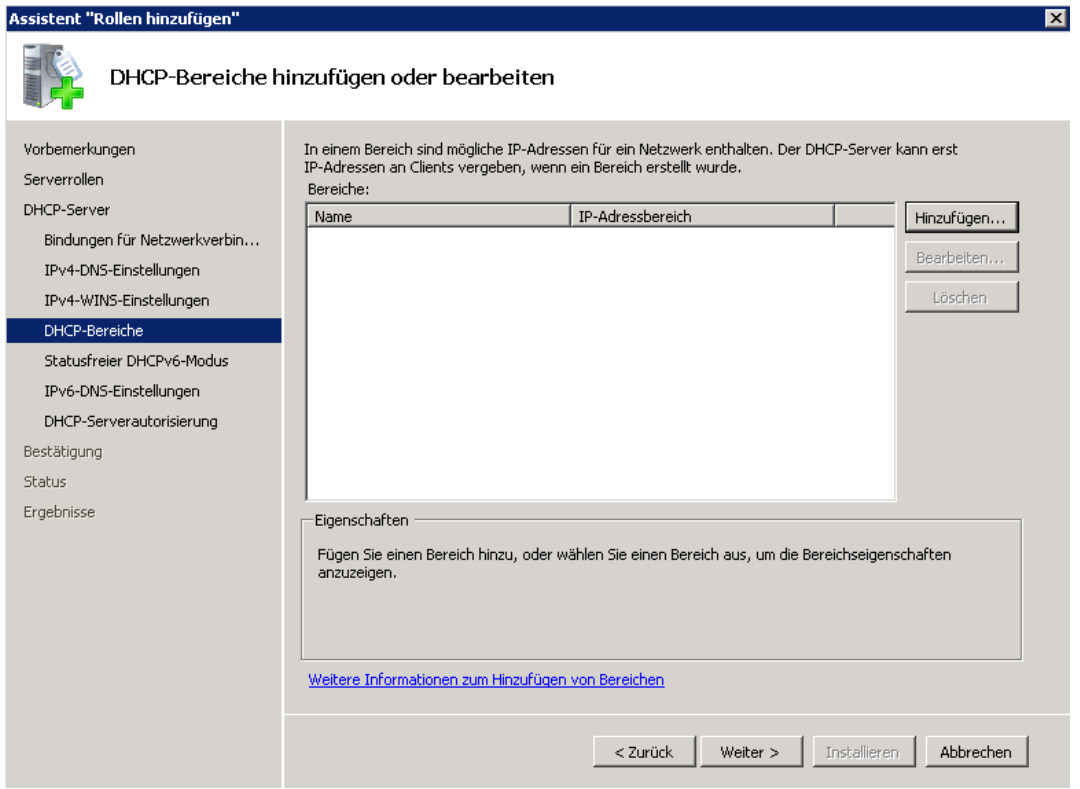

# Bereich angeben

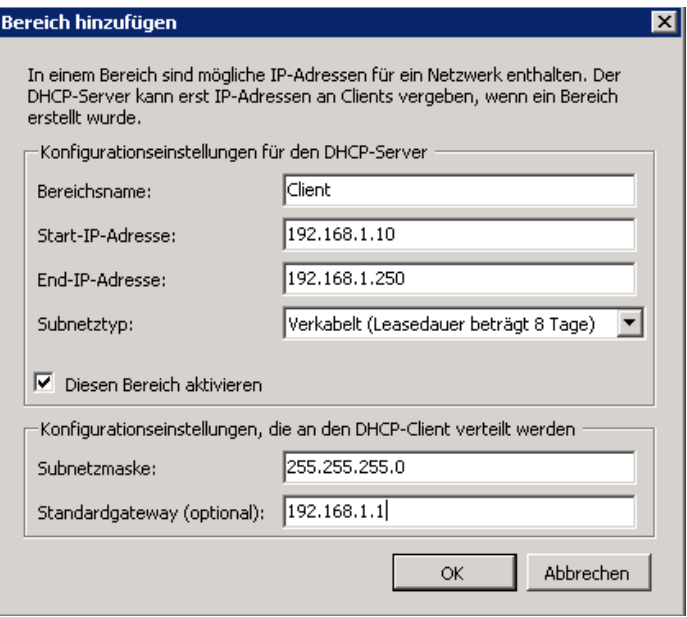

## DHCP v<sub>6</sub>

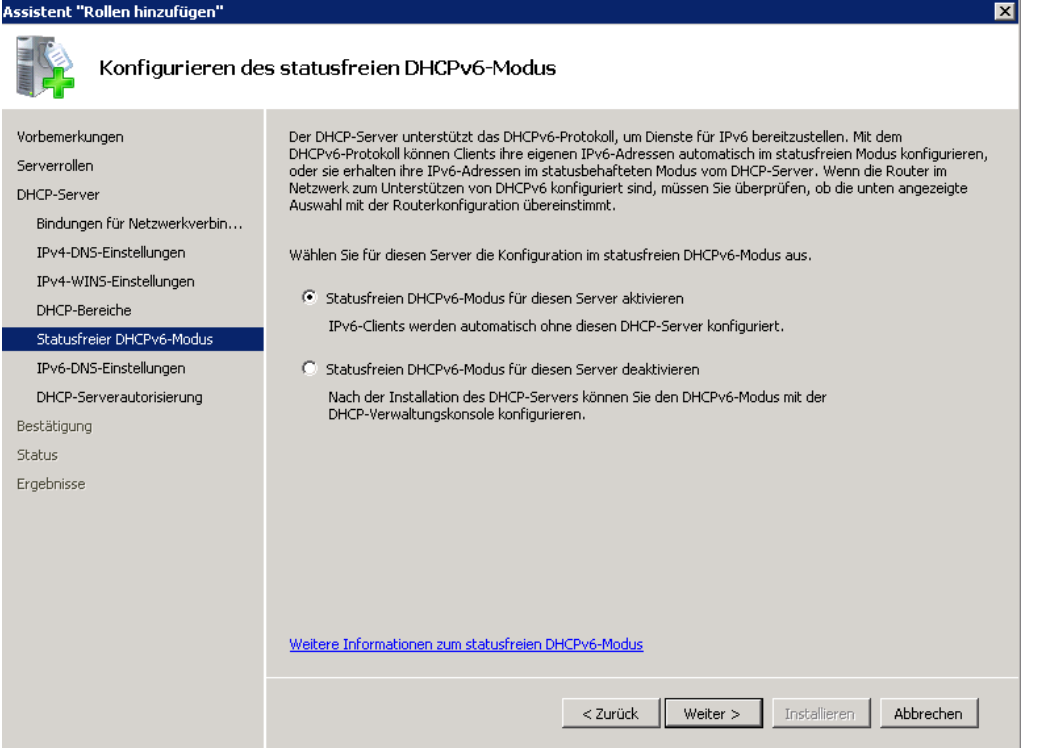

# IPv6 DNS

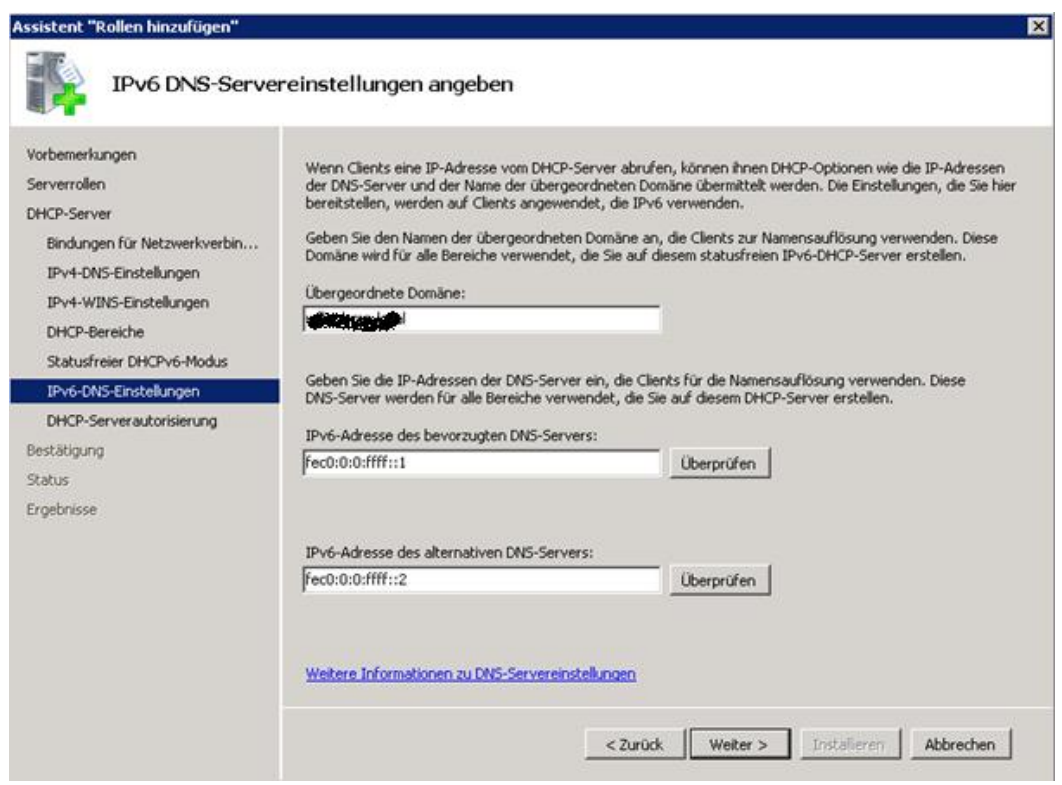

# DHCP Server autorisieren

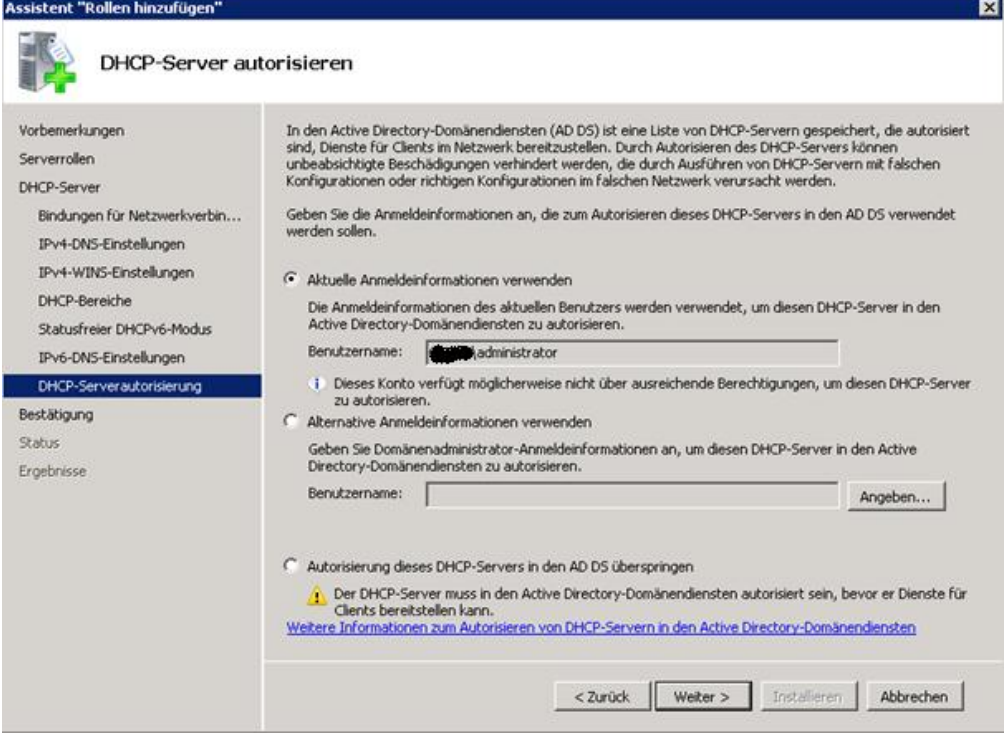

# Zusammenfassung

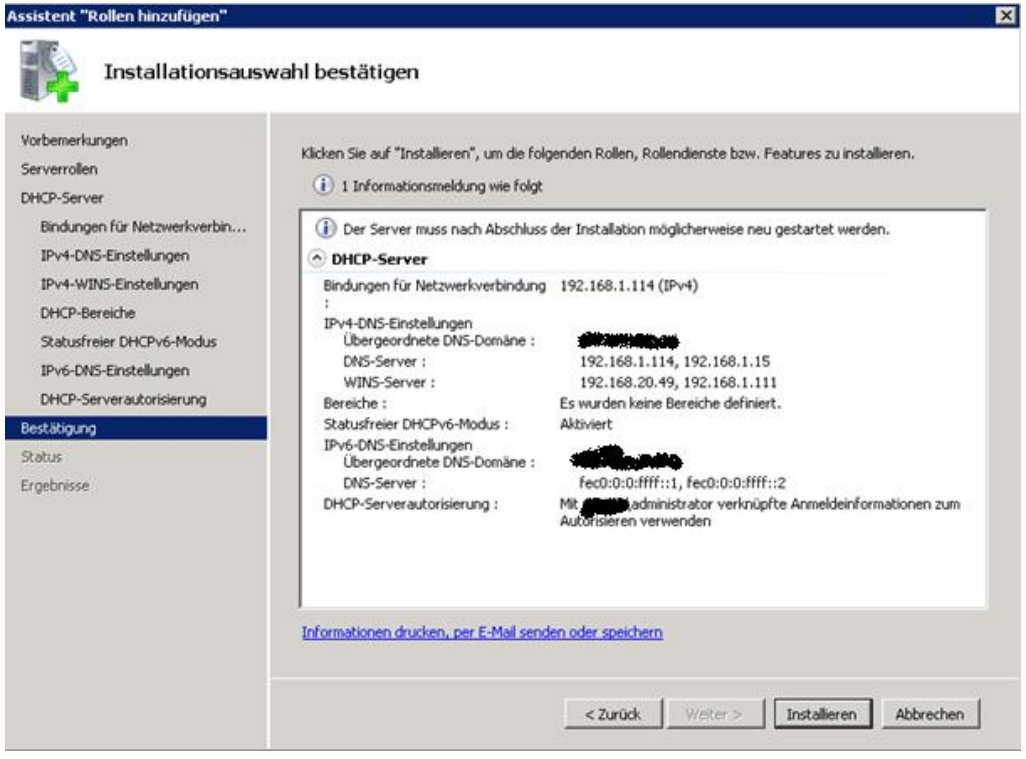

Installation

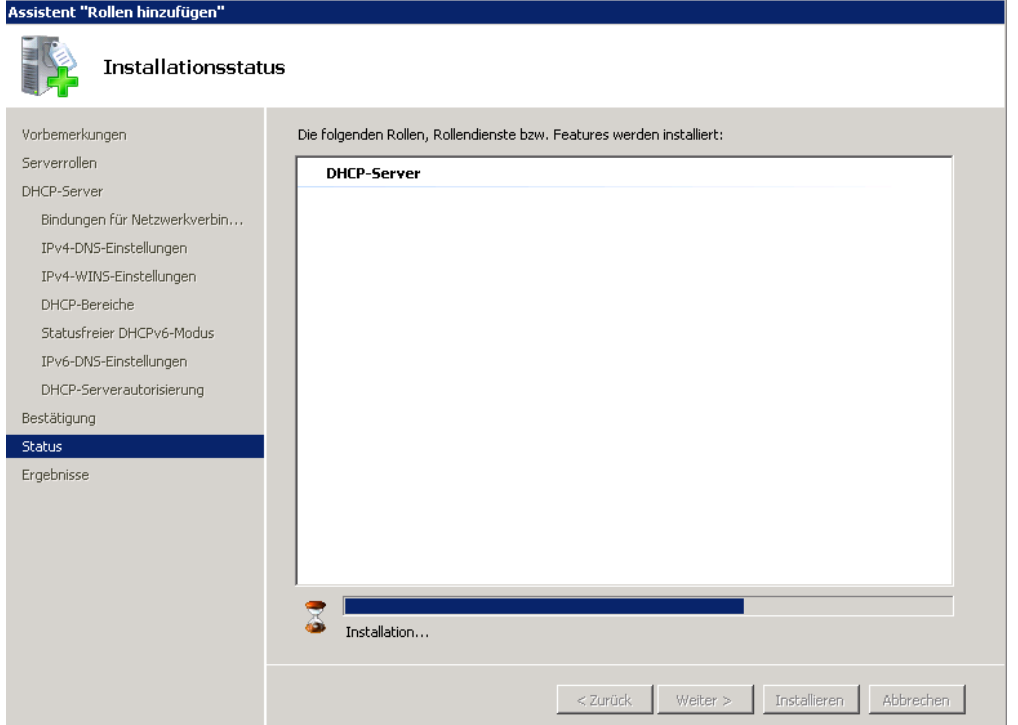

# Erfolgreich

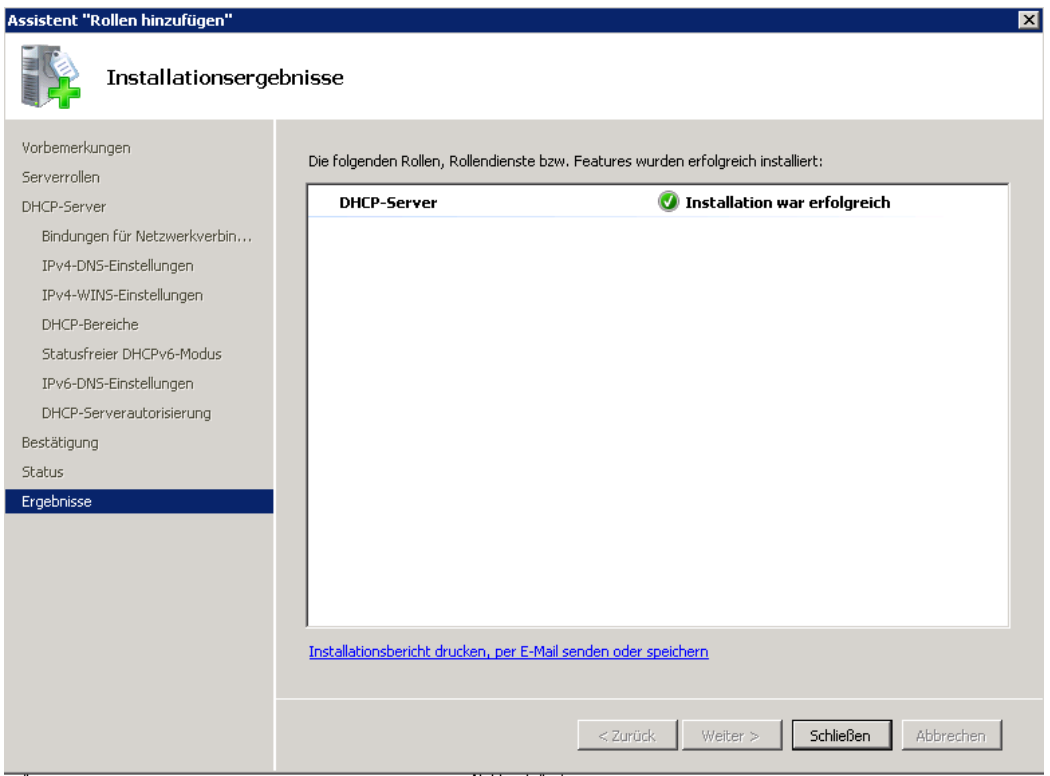

## **DHCP Neuerungen in Windows Server 2008 R2**

### **MAC-Filter**

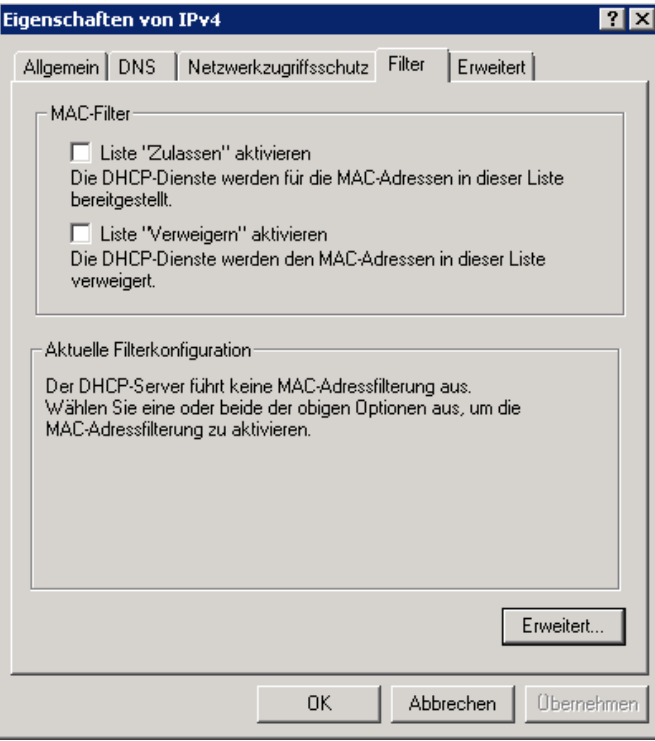

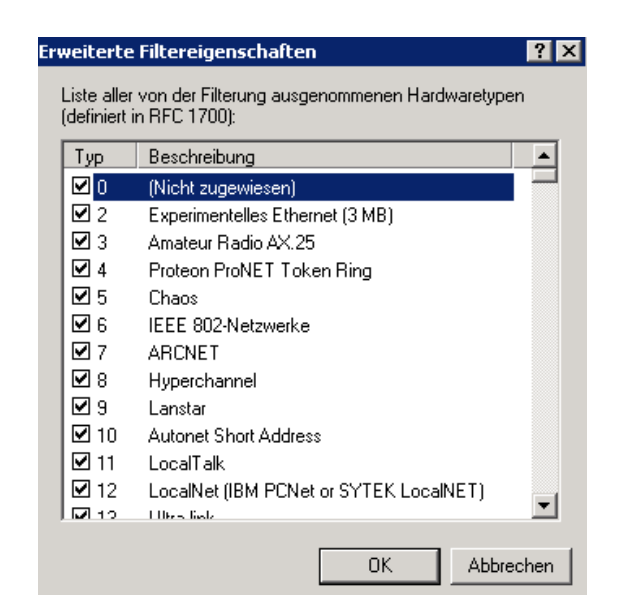

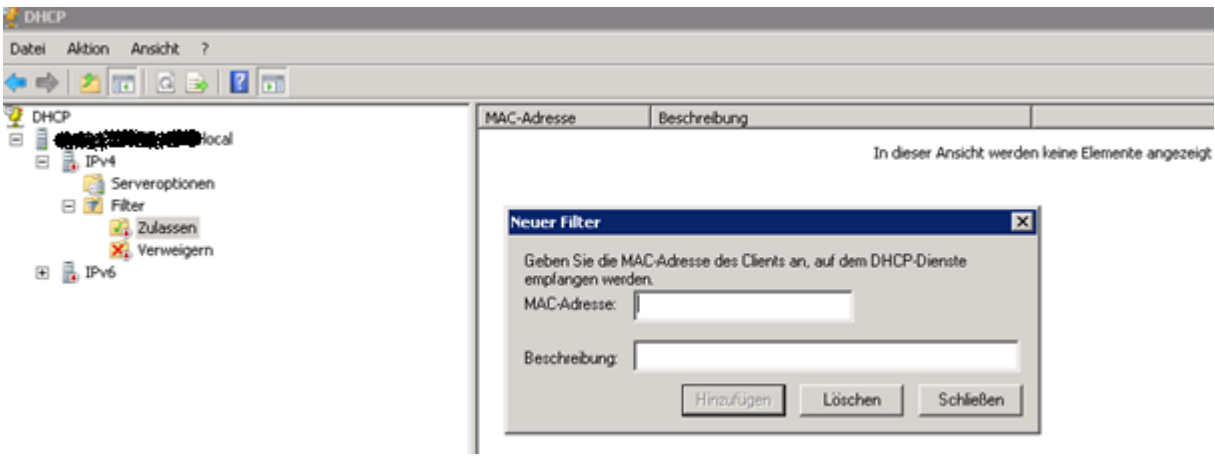

### Split Scope

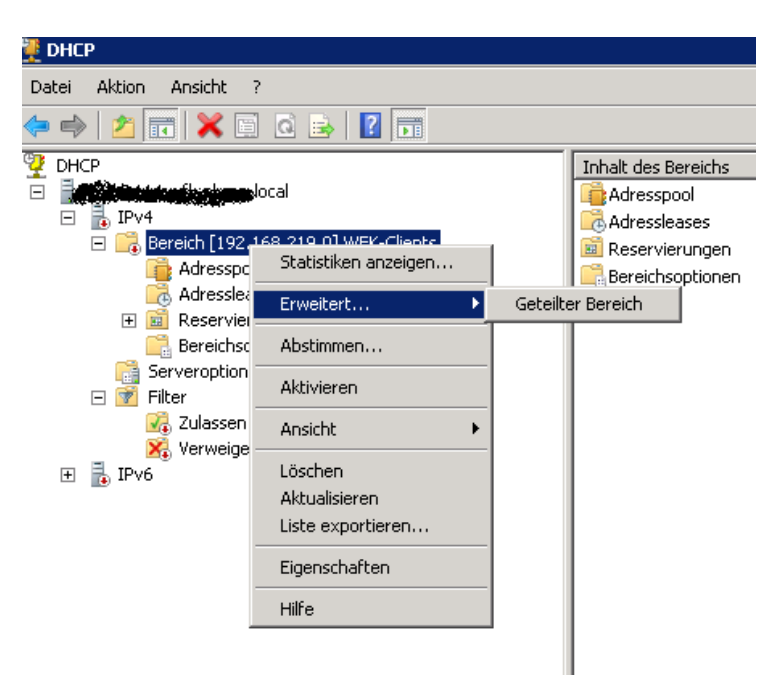

#### Assistent zur Konfiguration geteilter DHCP-Bereiche

#### Geteilter DHCP-Bereich

ender Drich-Dereich<br>Durch die Konfiguration geteilter DHCP-Bereiche wird die Fehlertoleranz erhöht,<br>und die Serverauslastungen werden ausgeglichen.

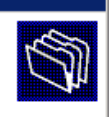

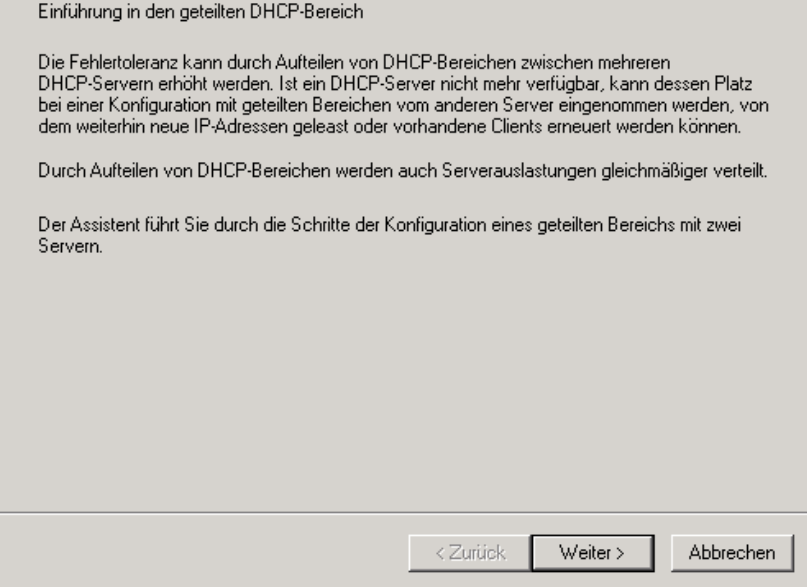

# Zusaetzlichen DHCP Server

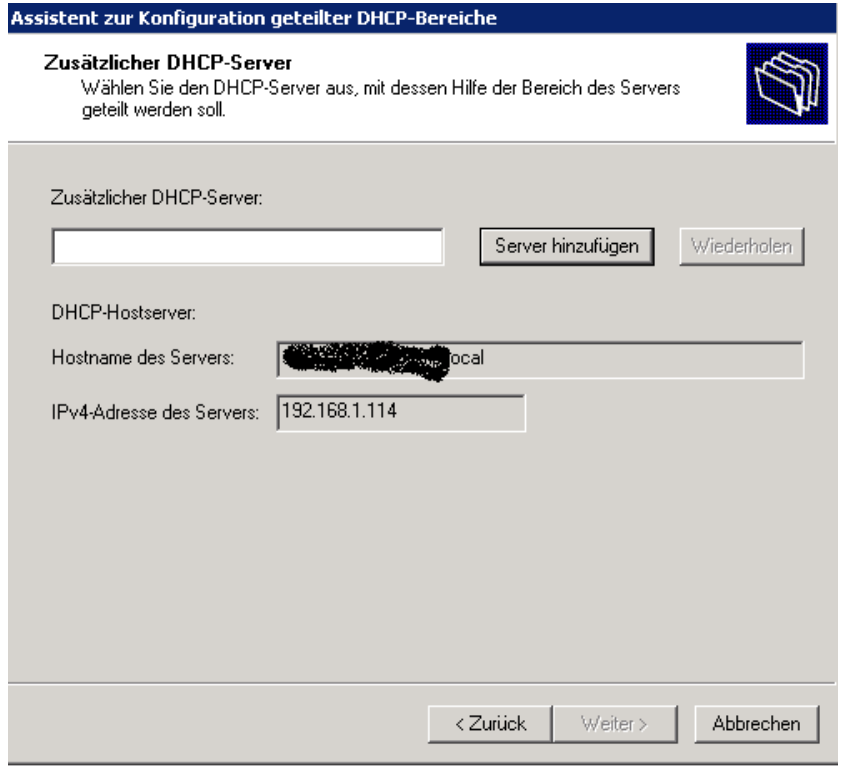

Auswaehlen eines autorisierten DHCP Server

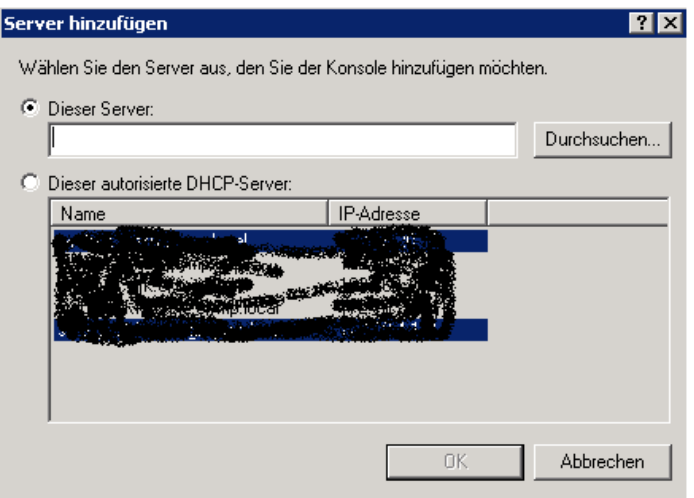

# Split Scope Bereich angeben

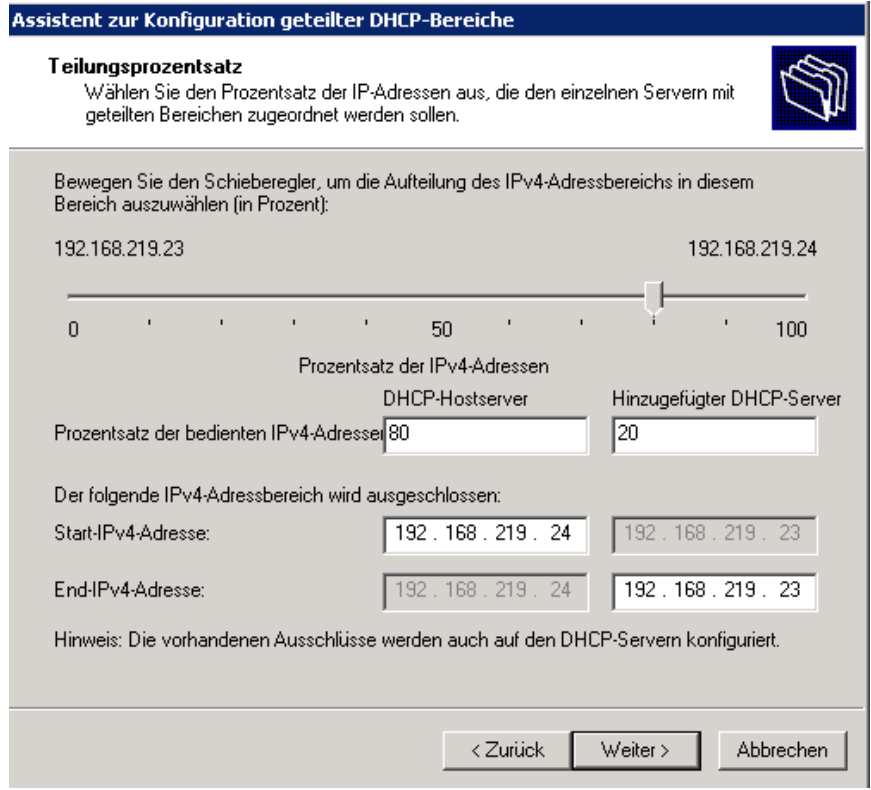

Verzoegerungseinstellungen

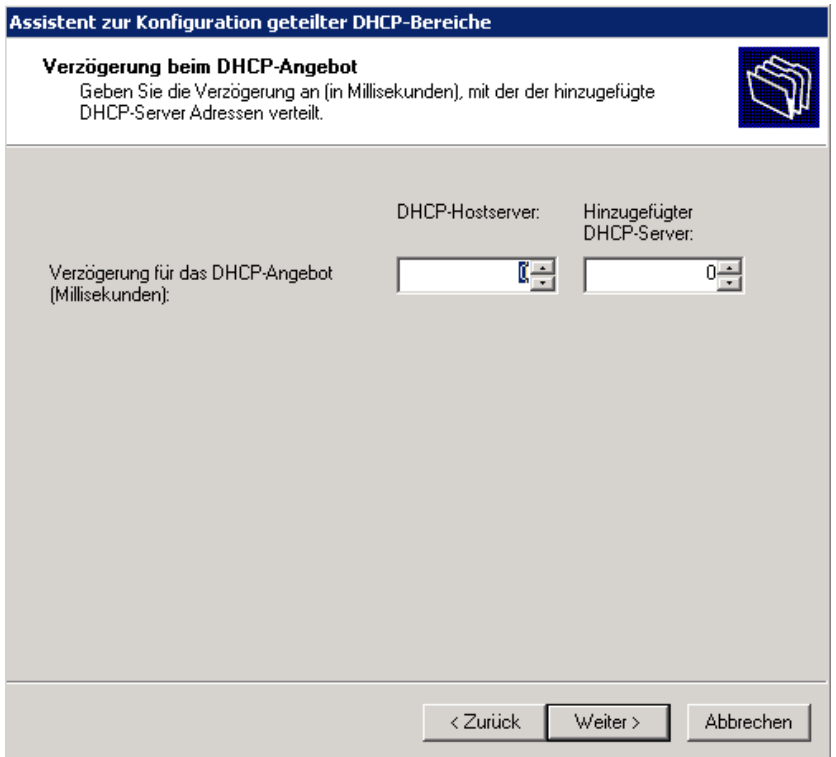

# Zusammenfassung der Installation

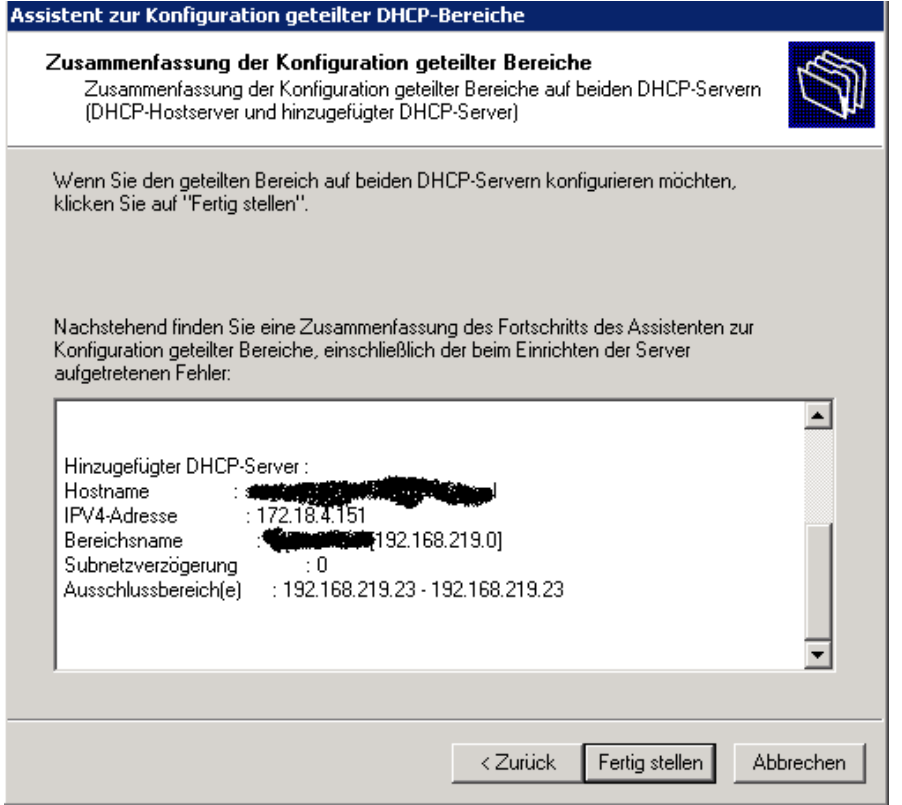

## **DHCP Server Redundanz**

Referenz: [www.it-training-grote.de/download/dhcp-server-redundanz.pdf](http://www.it-training-grote.de/download/dhcp-server-redundanz.pdf)

Das notwendige Skript setzt sich aus zwei Teilen zusammen. 1) Export der DHCP-Konfiguration von DHCP-SRV1 per NETSH 2) Import der DHCP-Konfiguration auf DHCP-SRV2 per NETSH und PSEXEC

### **Export der DHCP-Konfiguration auf DHCP-SRV1**

*NETSH DHCP SERVER EXPORT \\* DHCPSRV2*\ C\$\DHCPBACKUP\DHCPBACKUP.TXT ALL*

### **Import der DCP-Konfiguration auf DHCP-SRV2**

Das Skript wird auf DHCP-SRV1 gestartet und fuehrt den Import per PSEXEC remote aus. PSEXEC kann kostenlos von der folgenden Webseite heruntergeladen werden:

http://www.microsoft.com/technet/sysinternals/ProcessesAndThreads/PsExec.mspx Die Datei PSEXEC.EXE sollte im Windows Verzeichnis gespeichert werden damit das Programm von ueberall aufzurufen ist.

### *PSEXEC \\*DHCP-SRV2 *C:\DHCPBACKUP\DHCPIMPORT.CMD*

Das DHCPIMPORT Script bereinigt als erstes die DHCP Datenbank auf DHCPSRV2 indem es die angelegten DHCP-Bereiche loescht:

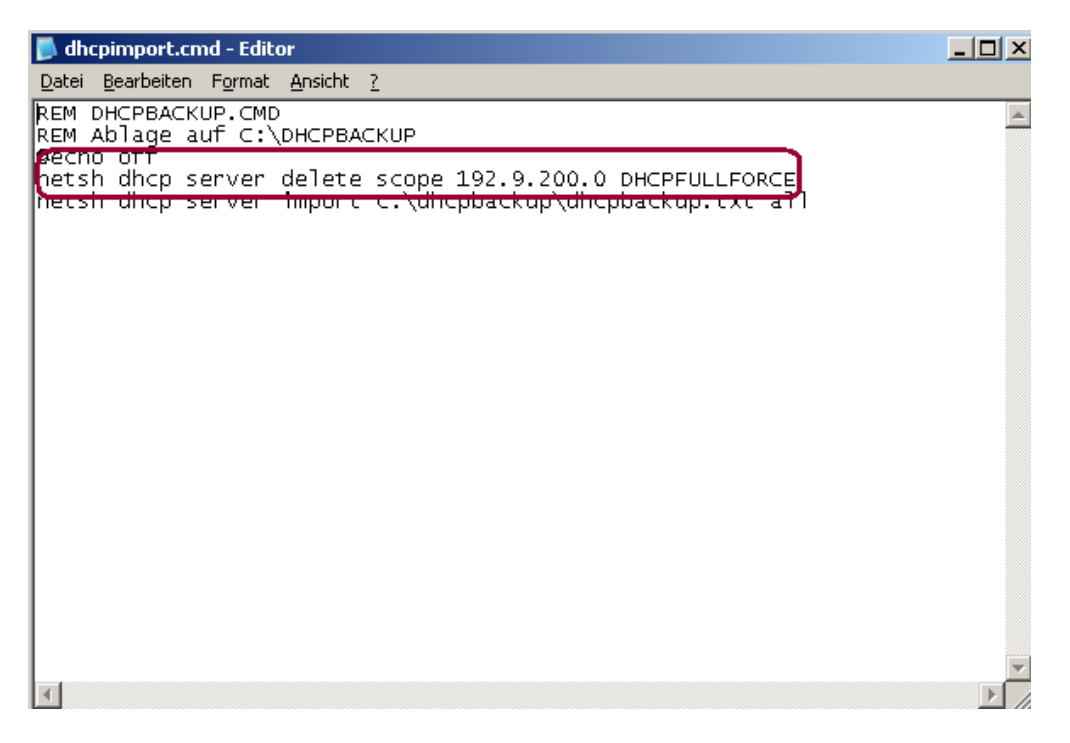

### **WICHTIG:**

Wenn auf dem primaeren DHCP Server neue DHCP-Bereiche angelegt werden, muessen diese DHCP-Adressbereiche im Script zusaetzlich hinterlegt werden.

### **Aufgabenplaner Task**

Beide Befehlszeilen werden in der Batchdatei DHCPEXIM.CMD gespeichert und ein Aufgabenplanerauftrag erstellt.

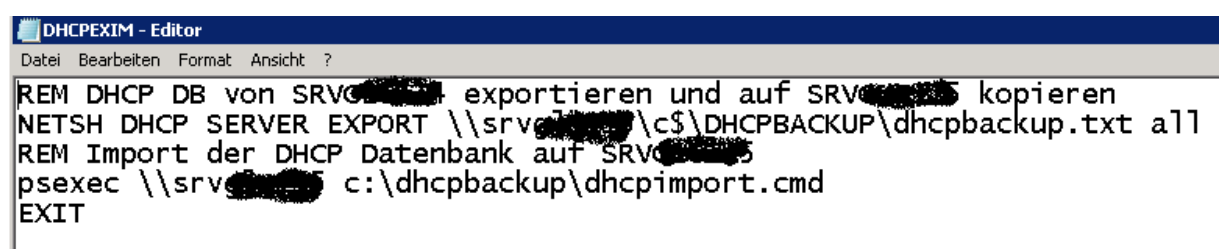

Das Script kann im Windows Verzeichnis abgelegt werden. Zur Ausfuehrung sind Administrator-Berechtigungen erforderlich.

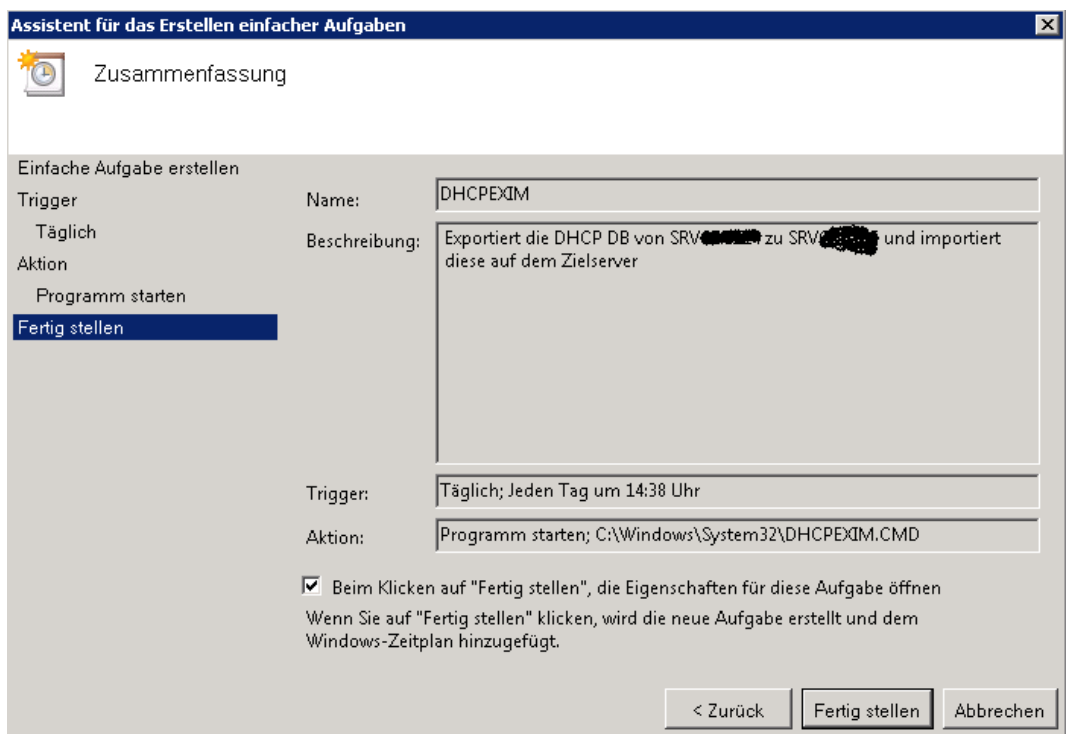

Ausfuehrung des Scripts alle XX Minuten/Stunden (flexibel)

Wichtig, das Script muss auch ausgefuehrt werden, wenn kein Benutzer angemeldet ist.

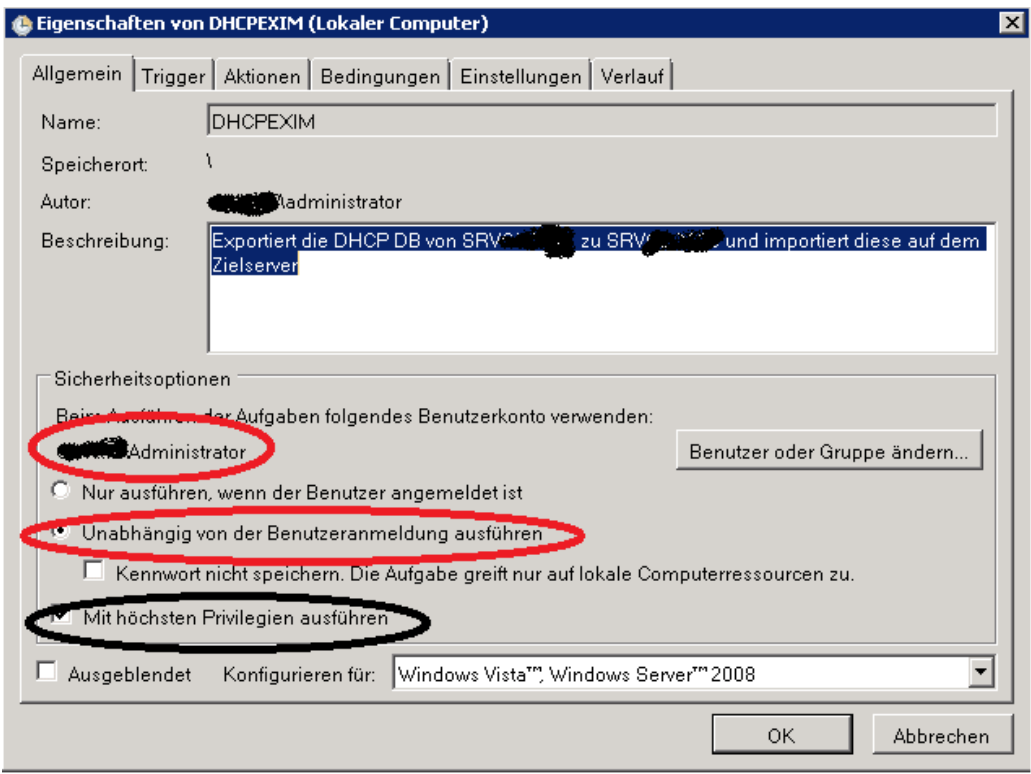

# Synchro Einstellungen

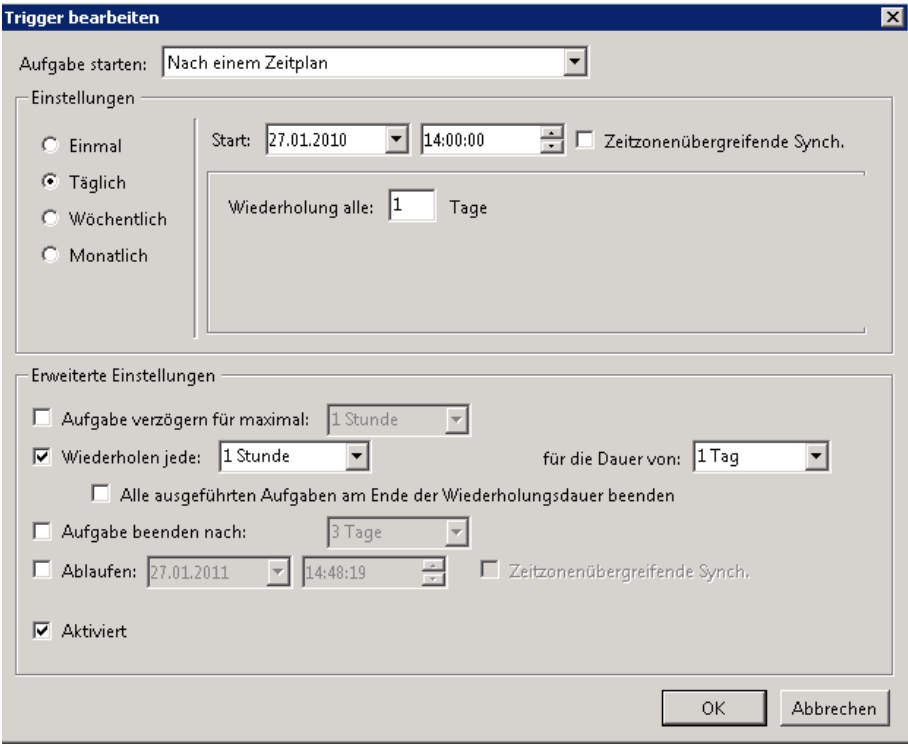

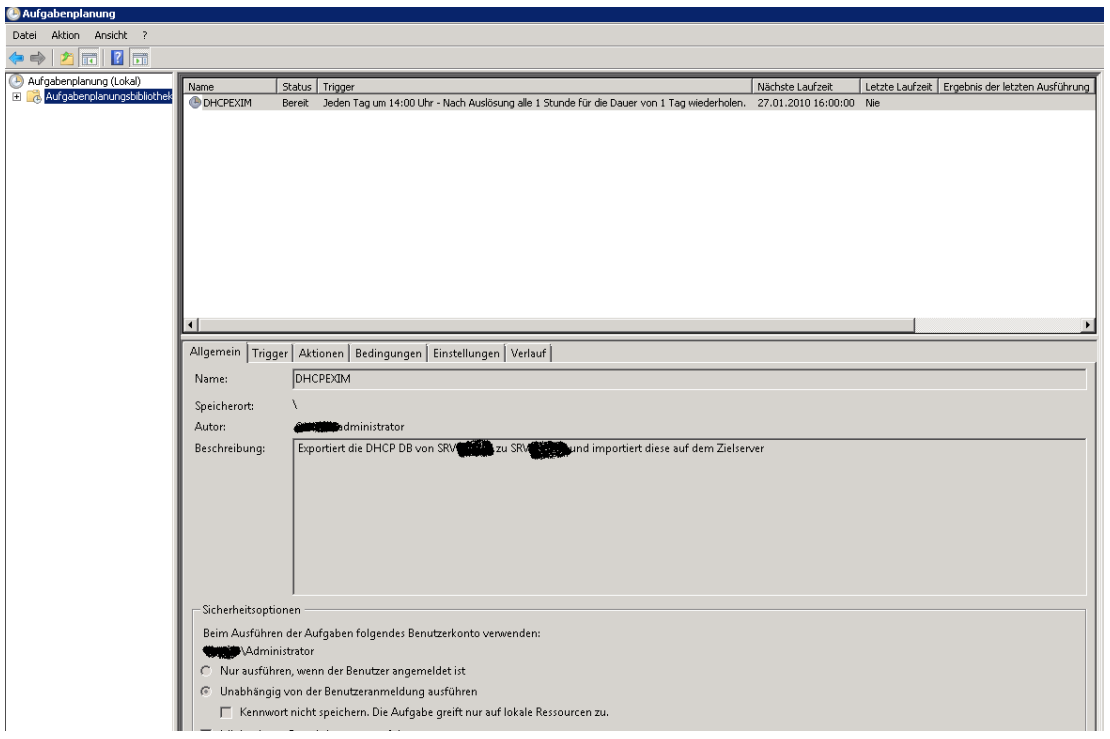

## **Autorisation / Deautorisation der DHCP Server**

Aus Sicherheitsgruenden sollte immer nur ein DHCP Server gleichzeitig eine DHCP Autorisierung besitzen.

Wenn der primaere DHCP Server ausfaellt muss der sekundaere DHCP Server autorisiert werden. Wie bereits weiter oben beschrieben kann die Autorisierung / Deautorisation per Skript zum Beispiel in Whatsup erfolgen als Reaktion auf einen nicht mehr vorhandenen Ping oder manuell durch die Administratoren.

Das Script zur Autorisierung / Deautorisierung sieht wie folgt aus: *REM Deautorisation des Server* DHCP-SRV1 *NETSH DHCP DELETE SERVER* DHCP-SRV1.DOMAENE.INTERNAL *192.168.10.16 REM Autorisation des Server* DHCP-SRV2 *ADD SERVER* DHCP-SRV2*.DOMAENE.INTERNAL 192.168.30.64*

### **Wichtig**

Wenn der primaere DHCP-Server ausgefallen ist muss der sekundaere DHCPServer die gleiche IP-Adresse wie der primaere DHCP Server erhalten wenn nicht auf allen Switches der Standby DHCP Server als DHCP Relay Agent konfiguriert ist.